## **Serie LGM**

**Messendes Automatisierungs-Lichtgitter**

**Kurzanleitung**

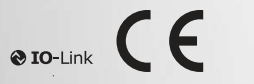

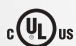

Your automation, our passion.

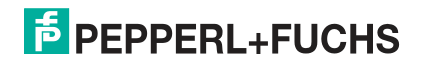

Es gelten die Allgemeinen Lieferbedingungen für Erzeugnisse und Leistun-gen der Elektroindustrie, herausgegeben vom Zentralverband Elektroindustrie (ZVEI) e. V. in ihrer neuesten Fassung sowie die Ergänzungsklausel: "Erweiterter Eigentumsvorbehalt".

### **Weltweit**

Pepperl+Fuchs-Gruppe Lilienthalstr. 200 68307 Mannheim Deutschland Telefon: +49 621 776 - 0 E-Mail: info@de.pepperl-fuchs.com [https://www.pepperl-fuchs.com](http://pepperl-fuchs.com)

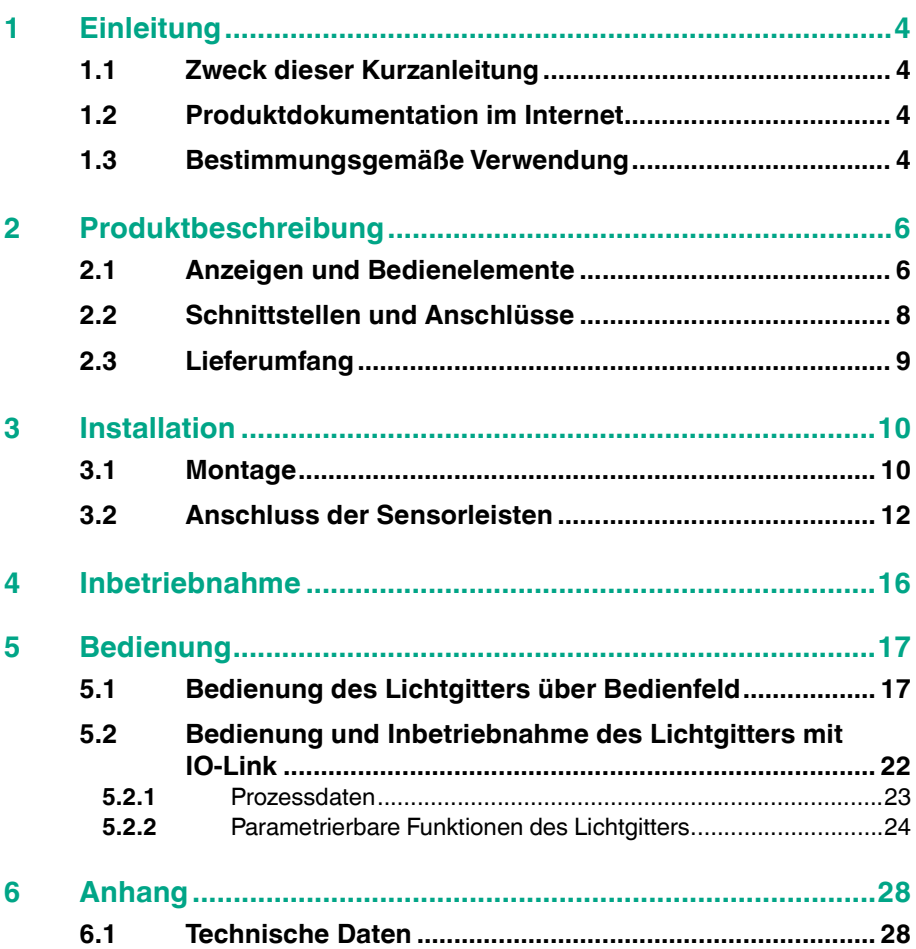

## <span id="page-3-0"></span>**1 Einleitung**

## **1.1 Zweck dieser Kurzanleitung**

<span id="page-3-2"></span><span id="page-3-1"></span>Diese Kurzanleitung soll es Ihnen ermöglichen, die grundlegende Bedienung des Gerätes zu erlernen. Dennoch ersetzt diese Kurzanleitung nicht das Handbuch.

## **1.2 Produktdokumentation im Internet**

[Die komplette Dokumentation und weitere Informationen zu Ihrem Produkt finden](http://www.pepperl-fuchs.com)  Sie auf http://www.pepperl-fuchs.com. Geben Sie dazu die Produktbezeichnung [oder Artikelnummer in das Feld](http://www.pepperl-fuchs.com) **Produkt-/Schlagwortsuche** ein und klicken Sie auf **Suche**.

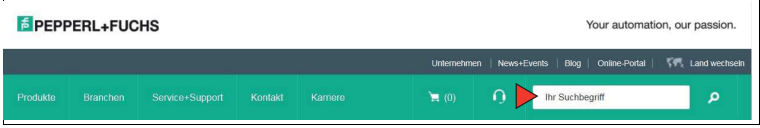

Wählen Sie aus der Liste der Suchergebnisse Ihr Produkt aus. Klicken Sie in der Liste der Produktinformationen auf Ihre benötigte Information, z. B. **Technische Dokumente**.

Datenblatt Dokumente CAD+CAE Zertifikate+Zulassungen Zugehörige Produkte

<span id="page-3-3"></span>Hier finden Sie in einer Listendarstellung alle verfügbaren Dokumente.

## **1.3 Bestimmungsgemäße Verwendung**

Das messende Lichtgitter LGM besteht aus einer Sende- und Empfängerleiste. Dazwischen befindet sich das Messfeld aus infraroten Lichtstrahlen. Bei Vorhandensein eines Objektes im Messfeld wird aus einer von mehreren wählbaren Messmethoden eine Information über die unterbrochenen Strahlen mittels I/O-Link ausgegeben. Die Ausgabe erfolgt in mm.

## **Einsatzgebiete**

Lager- und Fördertechnik, Verpackungsindustrie

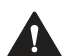

## **Vorsicht!**

Kein Sicherheitsbauteil

Das Lichtgitter ist kein zertifiziertes Sicherheitslichtgitter nach EN 61496. Es ist auch kein Sicherheitsbauteil im Sinne der EG-Maschinenrichtlinie 2006/42/EG. Das Lichtgitter darf daher nicht eingesetzt werden, um Gefahren von Personen oder Körperteilen abzuwenden.

Betreiben Sie das Gerät ausschließlich wie in dieser Anleitung beschrieben, damit die sichere Funktion des Geräts und der angeschlossenen Systeme gewährleistet ist. Der Schutz von Betriebspersonal und Anlage ist nur gegeben, wenn das Gerät entsprechend seiner bestimmungsgemäßen Verwendung eingesetzt wird.

Das Gerät und seine Eingangs- und Ausgangsstromkreise müssen über ein Netzteil betrieben werden, das die Anforderungen von PELV/SELV-Systemen erfüllt.

Verwenden Sie ausschließlich das empfohlene Originalzubehör.

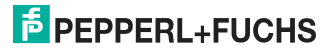

Die Verantwortung für das Einhalten der örtlich geltenden Sicherheitsbestimmungen liegt beim Betreiber.

Installation und Inbetriebnahme aller Geräte dürfen nur von Fachpersonal durchgeführt werden.

Es ist gefährlich für den Benutzer, Änderungen und/oder Reparaturen vorzunehmen. Zudem erlischt dadurch die Garantie und der Hersteller wird von jeglicher Haftung ausgeschlossen. Verwenden Sie das Gerät nicht, wenn schwerwiegende Fehler vorliegen. Sichern Sie das Gerät gegen unbeabsichtigten Betrieb. Um das Gerät reparieren zu lassen, senden Sie es an Ihren Pepperl+Fuchs Vertreter vor Ort oder an Ihr Vertriebszentrum.

### **Hinweis!**

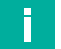

## **Reparatur**

Zur Reparatur des Lichtgitters senden Sie den Sender **und** Empfänger paarweise an Pepperl+Fuchs.

## <span id="page-5-0"></span>**2 Produktbeschreibung**

## **2.1 Anzeigen und Bedienelemente**

### <span id="page-5-1"></span>**Senderleiste**

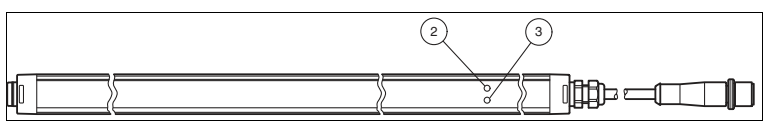

Abbildung 2.1 Funktionsanzeige an der Senderleiste

2) Betriebsanzeige: Anzeige von Power-On oder Energiesparmodus

3) Statusanzeige: Anzeige von Sendeleistung, Fehlerzustand oder Testmodus aktiv

## **Betriebsanzeige und Statusanzeige am Sender**

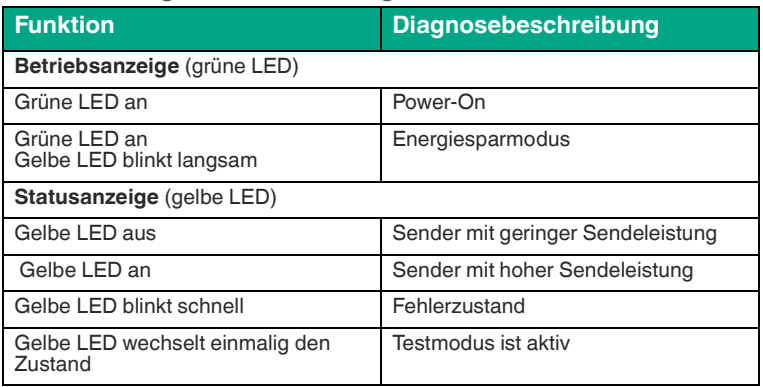

## **Empfängerleiste**

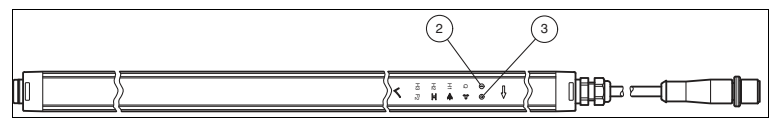

Abbildung 2.2 Funktionsanzeige an der Empfängerleiste

2)Betriebsanzeige: Anzeige von Power-On, Energiesparmodus, IO-Link aktiv oder Fehlerzustand

Statusanzeige: Anzeige Status Detektionsfeld, Funktionsreserve oder Fehlerzustand 3

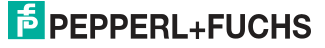

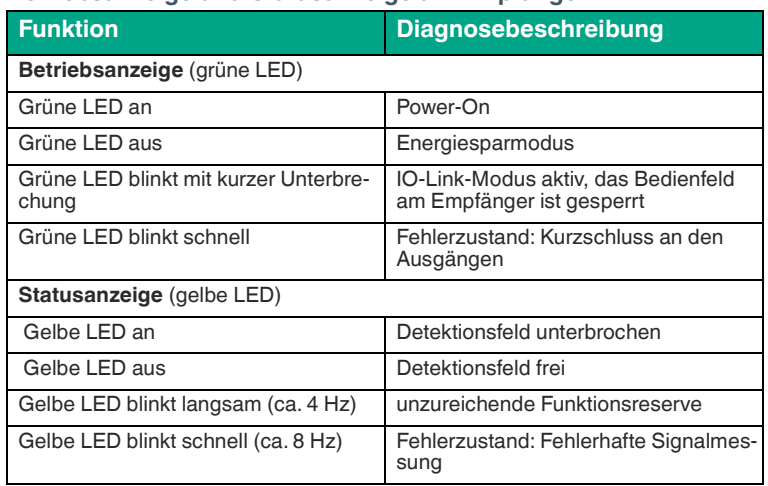

### **Betriebsanzeige und Statusanzeige am Empfänger**

An der Empfängerleiste befinden sich hinter der Kunststoff-Frontscheibe insge-samt 12 beleuchtete Symbole. Die beleuchteten Symbole geben ihren Funktionszustand an und ermöglichen die Parametrierung des Systems. Die beiden äußeren Symbole signalisieren die Position der beiden Bedientaster (Touch-Buttons) für die Parametrierung.

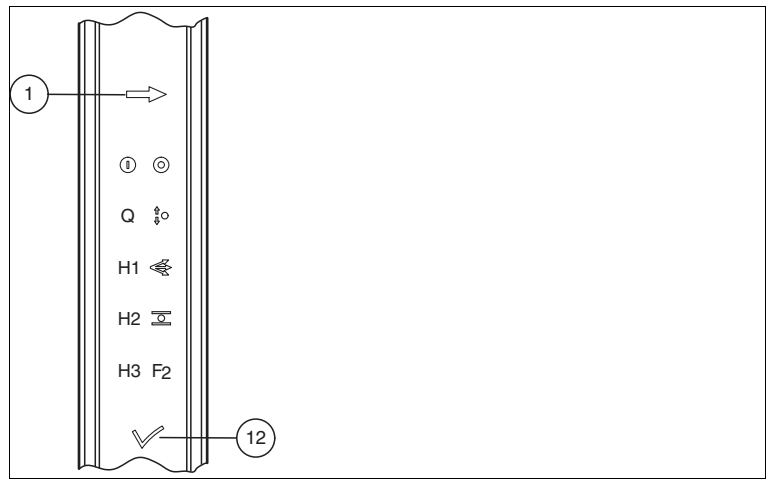

Abbildung 2.3 Bedienelemente an der Empfängerleiste

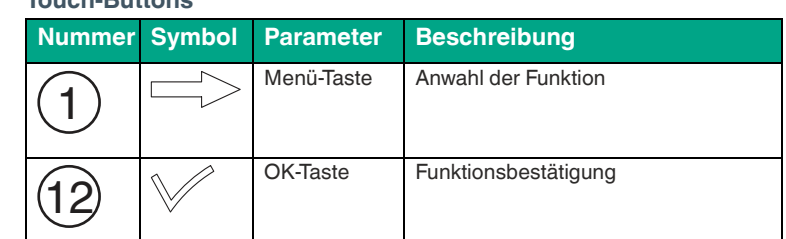

<span id="page-7-0"></span>Eine ausführliche Beschreibung der Funktionszustandsanzeigen finden Sie siehe Kapitel [5.1](#page-16-1).

## **2.2 Schnittstellen und Anschlüsse**

Die elektrischen Anschlüsse erfolgen über zwei M12-Stecker. Die Senderleiste hat ein Kabel mit einem 4-poligen Stecker und die Empfängerleiste ein Kabel mit einem 8-poligen Stecker.

### **Senderleiste**

**Touch-Buttons**

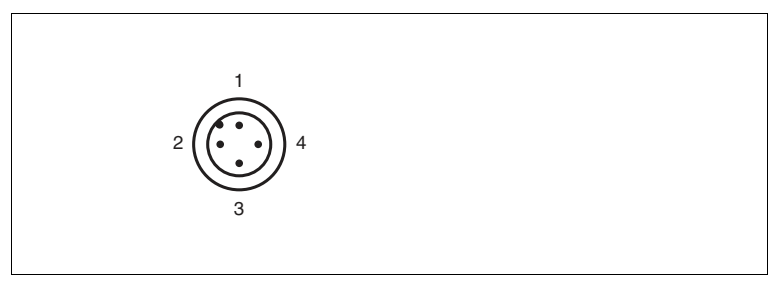

Abbildung 2.4 Anschlussbelegung Senderleiste

- **1** 24 V DC
- **2** Range (In)
- **3** 0 V DC
- **4** Test (In)

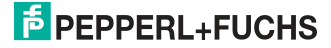

### **Empfängerleiste**

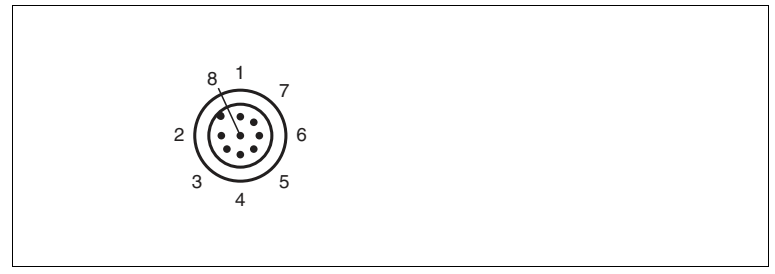

Abbildung 2.5 Anschlussbelegung Empfängerleiste

- $1 + UB$
- **2** SC (Stability Control, Out)
- **3** 0 V DC
- **4** C/Q (IO-Link / Out)
- **5** Q (Out)
- **6** nicht belegt
- **7** nicht belegt
- **8** Teach-In (In)

<span id="page-8-0"></span>Die IO-Link Kommunikation erfolgt über den Anschluss C/Q (Pin4).

## **2.3 Lieferumfang**

Im Lieferumfang sind enthalten:

- Senderleiste und Empfängerleiste
- Kurzanleitung
- Kabelschuh und Ersatz-Gehäuseschraube

Halter und Kabel sind nicht im Lieferumfang enthalten. Eine Auswahl passender Haltewinkel und empfohlener Kabel finden Sie im Anhang oder auf http:\\www.pepperl-fuchs.com.

## <span id="page-9-0"></span>**3 Installation**

## **3.1 Montage**

<span id="page-9-1"></span>Beachten Sie, dass das Detektionsfeld frei von Hindernissen ist. Der 1. Strahl oder der letzte Strahl werden zur optischen Synchronisation zwischen Senderleiste und Empfängerleiste verwendet. Wenn beide Synchronstrahlen belegt sind, so findet keine Messung mehr statt. Die Montage der beiden Leisten erfolgt standardmäßig mit Kabelabgang nach oben. Bei einer Montage mit Kabelabgang nach unten müssen Sie die Messrichtung des Geräts über IO-Link umparametrieren.

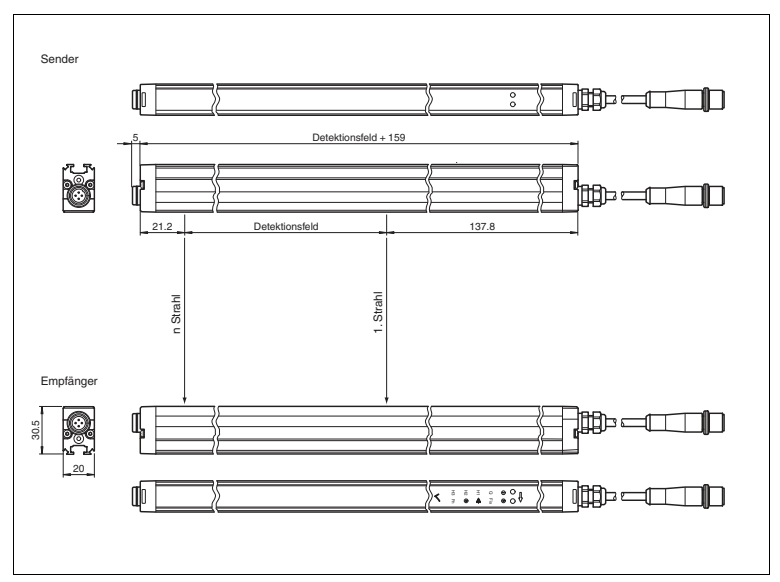

Abbildung 3.1 Abmessungszeichnung Lichtgitter

 Die schlanken Profile lassen sich mittels kundenseitiger Bohrungen (d=4,5 mm für M4 Schrauben) oder einer rückwärtigen durchgängigen Nut (für flache M6 Muttern nach ISO 4035) montieren.

Zur Befestigung des Lichtgitters stehen unterschiedliche Halter zur Verfügung .

### **Montage über rückwärtige Nut**

An dem Lichtgitter befindet sich an der Rückseite der Leiste eine durchgängige Nut. In diese Nut passen genormte flache M6-Muttern nach DIN 4035. Über diese eingeschobenen Muttern kann das Lichtgitter montiert werden.

### **Montage über kundenseitige Bohrungen**

Die Lichtgitter können über selbst definierte Bohrungen montiert werden. Die maximale Schraubengröße ist M4. Achten Sie darauf, dass Sie die Position der Bohrung nach Anleitung setzen. Durch unsachgemäße Handhabung kann die interne Elektronik Schaden nehmen.

2517202021-03 251720 2021-03

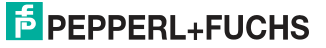

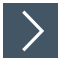

## **Vorbereitung**

- **1.** Markieren Sie sich die Position der Bohrungen. Orientieren Sie sich an der seitlichen durchgehenden Markierungslinie am Lichtgitter .
- **2.** Körnen Sie die Position der Bohrungen vor.
- **3.** Bohren Sie mit einem Bohrer ∅ = 4,5 komplett durch das Gehäuse.
- **4.** Entgraten Sie die Bohrung.
- **5.** Wiederholen Sie die ersten Punkte bis alle Bohrungen getätigt sind.
- **6.** Achten Sie darauf, dass die Aluspäne nicht die Optikfläche verkratzen.

 Befestigen Sie das Lichtgitter mit den getätigten Bohrungen an der vorgesehenen Stelle.

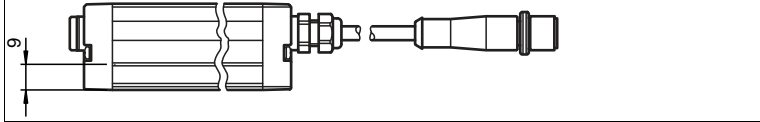

Abbildung 3.2 Position des Mittelpunktes der Montagebohrungen

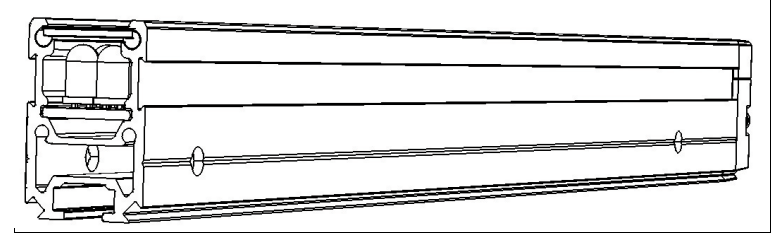

Abbildung 3.3 Montagebohrungen

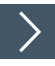

## **Montieren**

- **1.** Richten Sie die Senderleiste und Empfängerleiste so aufeinander aus, dass Sie sich in gleicher Höhe parallel gegenüber stehen.
- **2.** Die Senderleiste und Empfängerleiste müssen mit einer Genauigkeit von ca. ± 5° zueinander ausgerichtet sein.
- **3.** Bei der Montage ist darauf zu achten, dass beide Leisten die gleiche Orientierung haben. (Kabelaustritt an beiden Leisten oben oder unten).
- **4.** Die maximale Reichweite darf nicht überschritten werden.

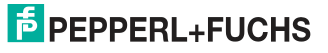

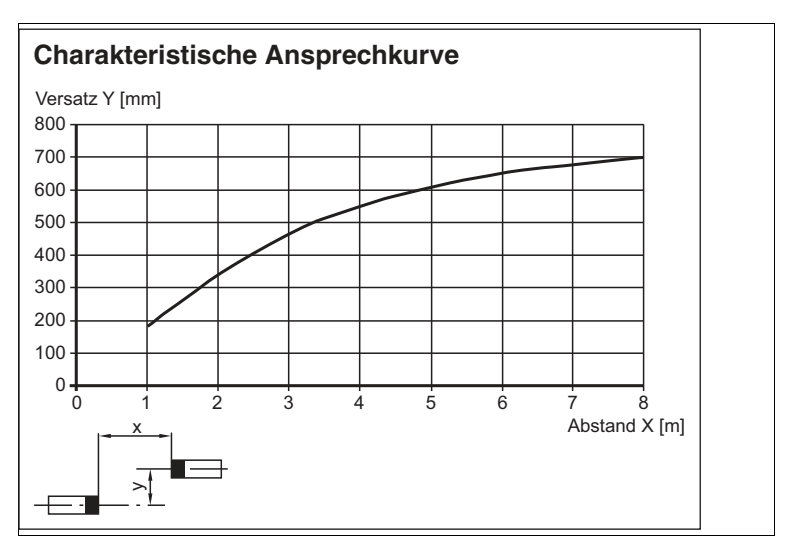

<span id="page-11-0"></span>Abbildung 3.4 Maximaler Versatz zwischen Sender und Empfänger

## **3.2 Anschluss der Sensorleisten**

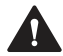

## **Vorsicht!**

Elektrischer Anschluss

Verdrahtungsarbeiten, das Öffnen und Schließen von elektrischen Verbindungen darf nur im spannungslosen Zustand durchgeführt werden.

Verwenden Sie zur Stromversorgung ein Class 2-Netzgerät (geprüft nach UL 1310).

### **Anschluss der Senderleiste**

Schließen Sie die Senderleiste, wie in dem Kapitel Schnittstellen und Anschlüsse, an (siehe Kapitel [2.2\)](#page-7-0). Isolieren Sie die nicht benutzten Adern. Ein Schaltungsbeispiel finden Sie in dem Kapitel weiter unten.

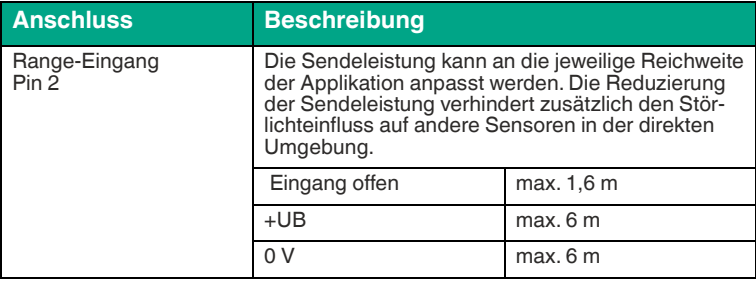

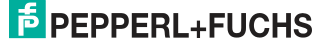

## Serie LGM Installation

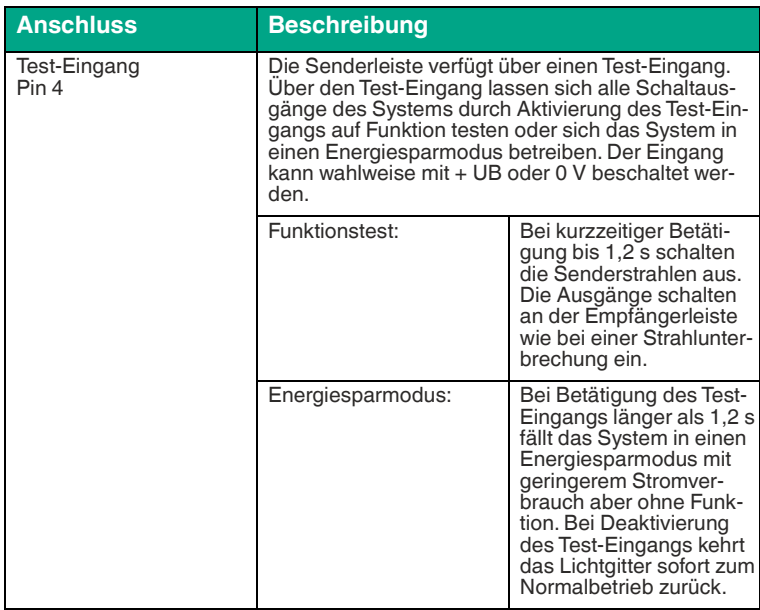

### **Anschluss der Empfängerleiste**

Schließen Sie die Empfängerleiste, wie in dem Kapitel Schnittstellen und Anschlüsse, an (siehe Kapitel [2.2](#page-7-0)). Alle Ausgänge sind kurzschlusssicher. Isolie-ren Sie die nicht benutzten Adern. Ein Schaltungsbeispiel finden Sie in dem Kapitel weiter unten.

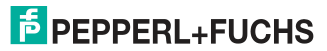

## Serie LGM

Installation

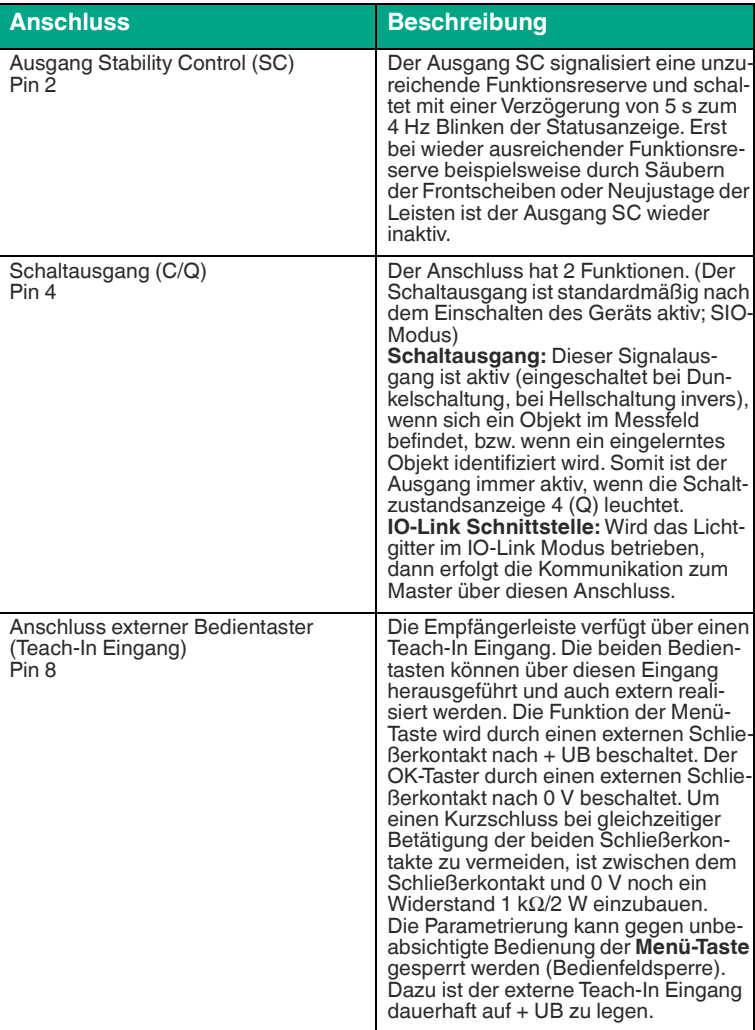

## **Schaltungsbeispiel**

Die LEDs an den Ausgängen sind nur optional.

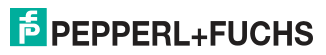

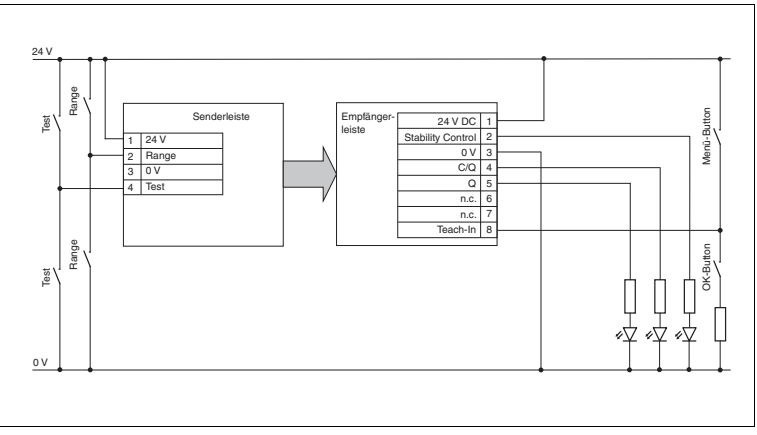

Abbildung 3.5 Schaltungsbeispiel LGM

## **4 Inbetriebnahme**

<span id="page-15-0"></span>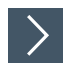

- **1.** Prüfen Sie die korrekte Verbindung der Versorgung zu dem Lichtgitter. Prüfen Sie auch die Signalleitungen zu dem Lichtgitter. Wenn das Lichtgitter an einem IO-Link Master angeschlossen ist, muss die Kommunikationsleitung C/Q mit dem entsprechenden Port am IO-Link Master verbunden sein.
- **2.** Prüfen Sie die korrekte Position und Orientierung der Lichtgitter.
- **3.** Schalten Sie die Versorgungsspannung an. Die Betriebsanzeigen an der Senderleiste und Empfängerleiste leuchtet grün.
- **4.** Wenn die Statusanzeige nicht leuchtet, ist das Lichtgitter aufeinander ausgerichtet. Die Statusanzeige leuchtet bei schlechter Ausrichtung oder Objekt-Detektion.
	- Die beiden Leisten sind optimal aufeinander ausgerichtet. Die Leisten können parametriert werden.

Die Inbetriebnahme und Bedienung des Lichtgitters über die IO-Link-Schnittstelle ist in dem folgenden Kapitel beschrieben siehe Kapitel [5.2.](#page-21-0)

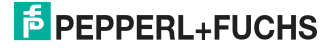

## <span id="page-16-0"></span>**5 Bedienung**

## **5.1 Bedienung des Lichtgitters über Bedienfeld**

### <span id="page-16-1"></span>**Sie können die Empfängerleiste manuell über das Bedienfeld konfigurieren und parametrieren**

- Standard-Betrieb entsprechend Konfiguration und parametrierter Werte
- Funktionen der 1. Parametrierebene
- Funktionen der 2. Parametrierebene

### **Anzeige- und Bedienelemente**

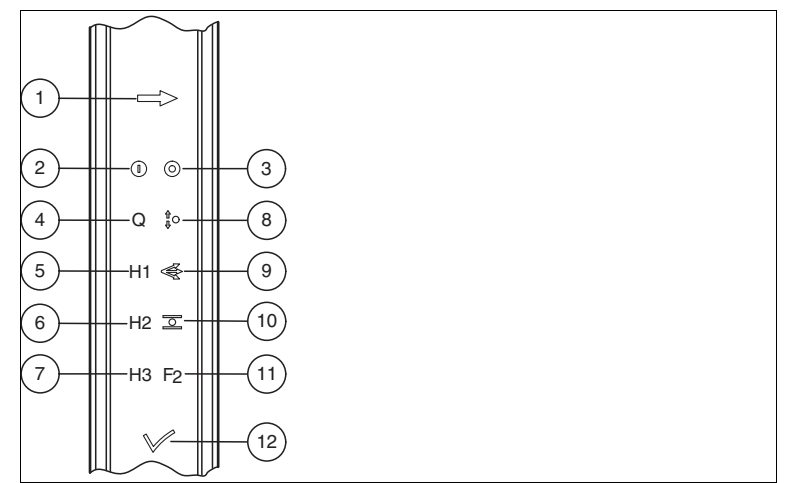

Abbildung 5.1 Funktionsanzeigen an der Empfängerleiste

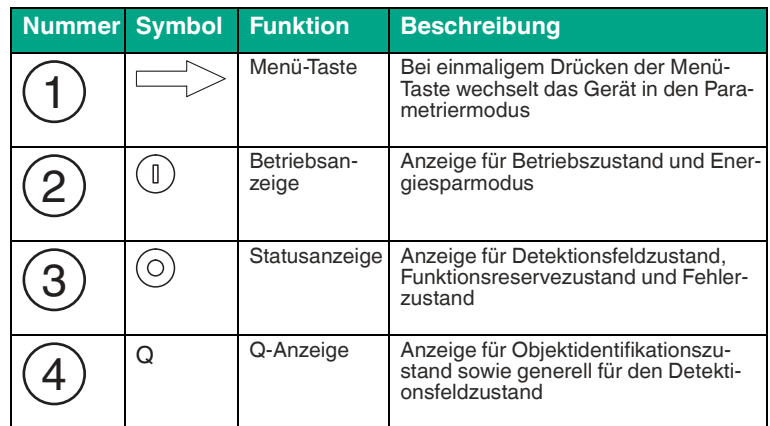

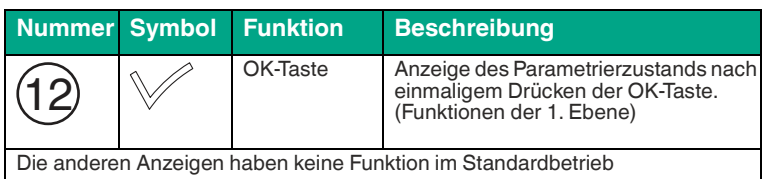

Tabelle 5.1 Anzeige und Funktion im Standard-Betrieb

Wenn Sie eine Funktion ausgewählen, wird innerhalb des Parametriermodus der aktuelle Zustand dieser Funktion angezeigt. Die Anzeige blinkt mit ca. 1 Hz nach folgendem Muster:

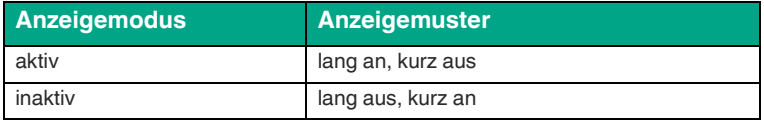

Die folgende Tabelle zeigt die Anzeigen und Funktionen des Bedienfelds im Parametriermodus.

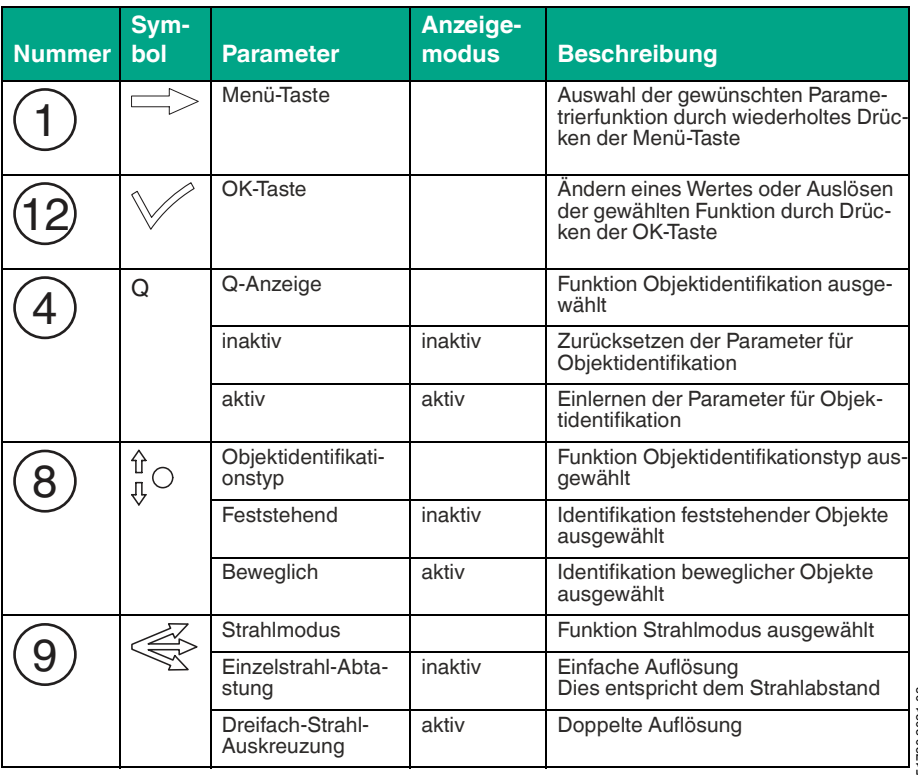

251720 2021-03 251720 2021-03

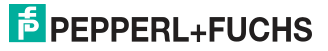

## Serie LGM

Bedienung

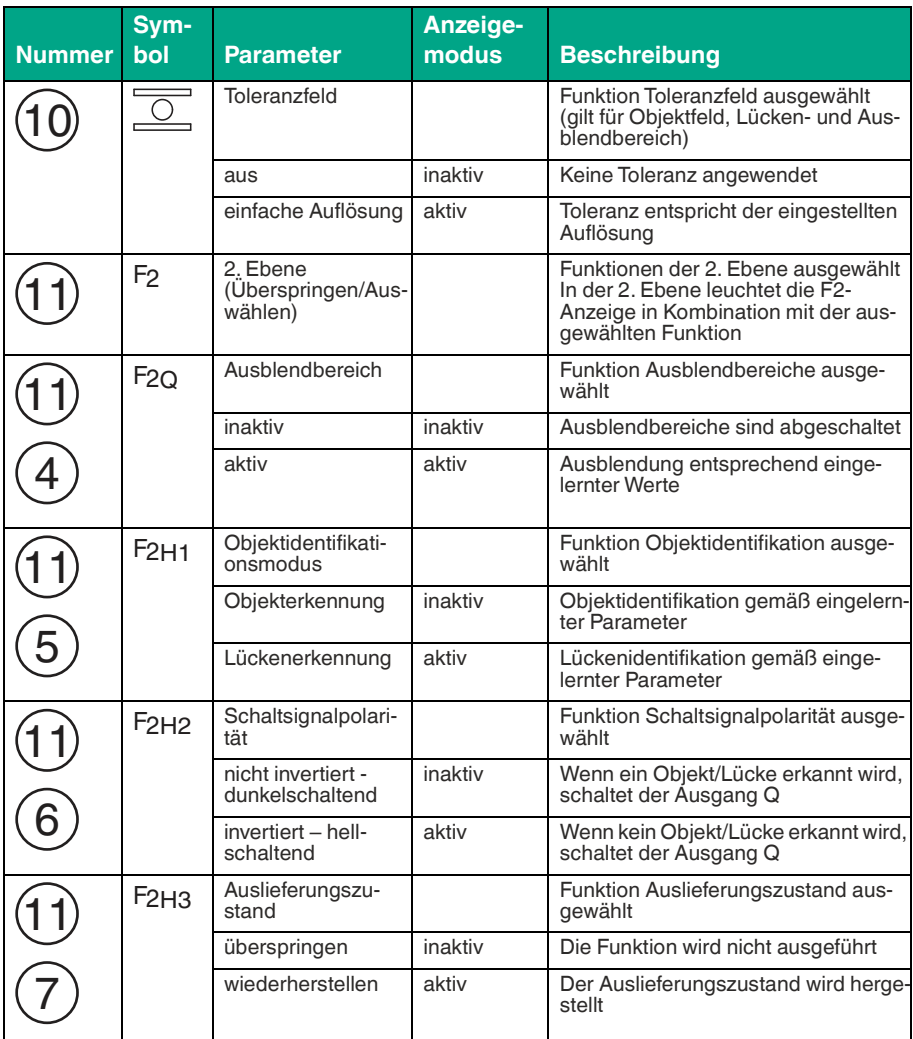

251720 2021-03 251720 2021-03

## Bedienung

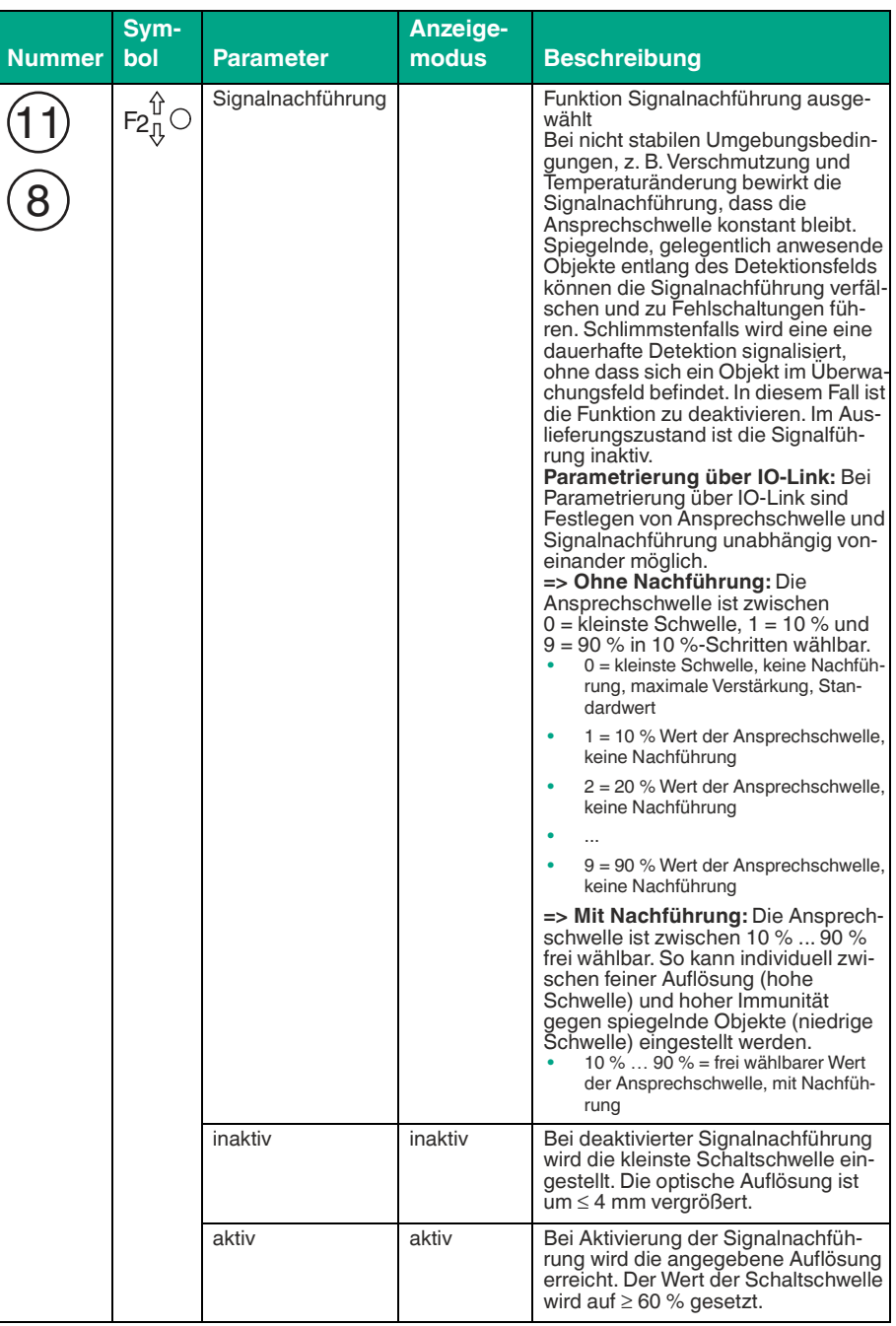

251720 2021-03

Bedienung

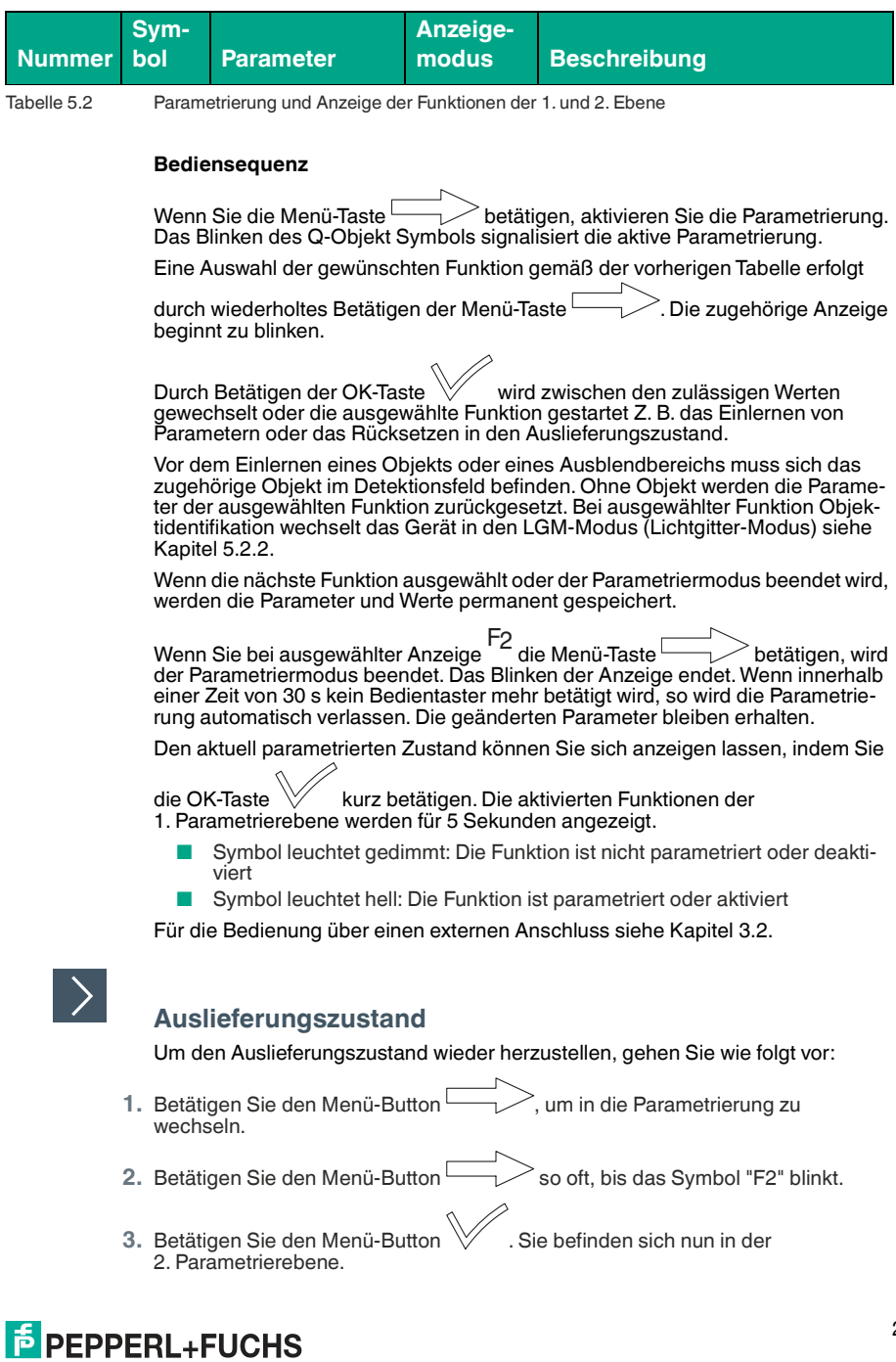

- 4. Betätigen Sie so lange den Menü-Button **in Analysis Symbol "H3"** blinkt.
	- $\mapsto$  Wenn Sie nun den OK-Button  $\forall$  betätigen, wird der Auslieferungszustand des Lichtgitters hergestellt.

Im Auslieferungszustand sind keine Objekte oder Funktionen parametriert.

### **Auslieferungszustand**

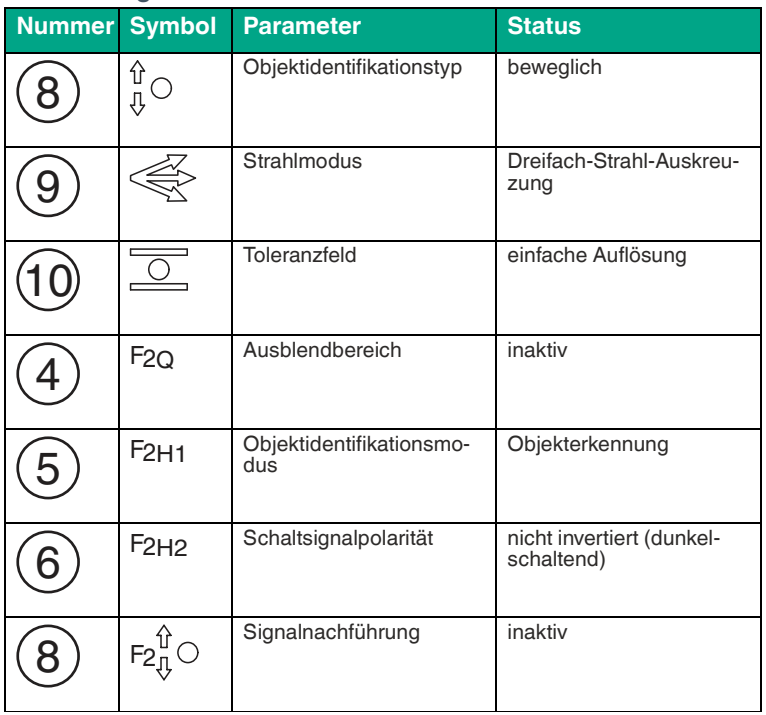

<span id="page-21-0"></span>Tabelle 5.3 Auslieferungszustand

## **5.2 Bedienung und Inbetriebnahme des Lichtgitters mit IO-Link**

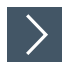

## **Inbetriebnahme mit IO-Link**

Um den Sensor über IO-Link anzusprechen, gehen Sie wie folgt vor:

- **1.** Versetzen sie den entsprechenden Port des IO-Link-Masters, an dem der Sensor angeschlossen ist, in den Zustand IO-Link.
- **2.** Nach erfolgreichem Kommunikationsaufbau beginnt die grüne Betriebsanzeige im Rhythmus von 1s kurz zu blinken.

2517202021-03 251720 2021-03

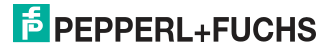

 Der Sensor kann jetzt parametriert oder diagnostiziert werden und überträgt Prozessdaten.

Die Konfiguration, Parametrierung und Diagnose der Sensoren erfolgt über festgelegte Parameter. Für die Parametrierung der Sensoren über ein Engineering-Tool benutzen Sie die Gerätebeschreibung (IODD), die in allen Systemumgebungen mit IO-Link Unterstützung verwendet werden kann. Für den Betrieb des Sensors in einer FDT-Umgebung steht zusätzlich ein DTM zur Verfügung.

Die Gerätebeschreibung und Software wie z.B. die IODD, die DTM und die FDT-Rahmenapplikation finden Sie bei dem Produkt auf www.pepperl-fuchs.com/iolink.

## **5.2.1 Prozessdaten**

<span id="page-22-0"></span>Die Prozessdaten werden als 16 Bit Wort übertragen.

In der folgenden Abbildung ist die Datenstruktur mit Bitoffsets dargestellt:

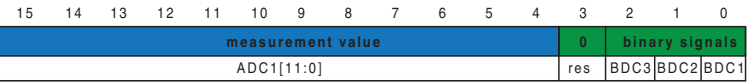

**Bedeutung der Prozessdaten:**

### **BDC1 - binary data channel 1: Schaltsignal**

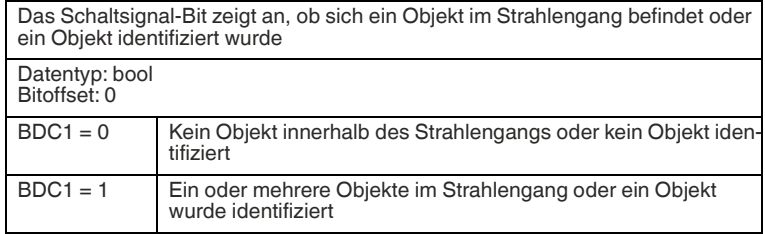

### **BDC2 - binary data channel 2: Synchronisation**

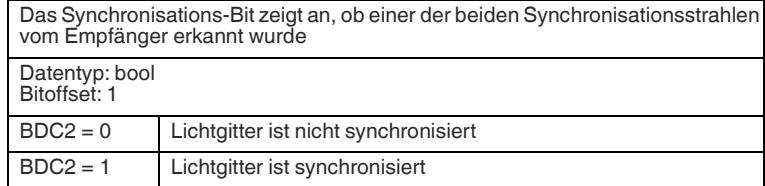

### **BDC3 - binary data channel 3: Funktionsreserve**

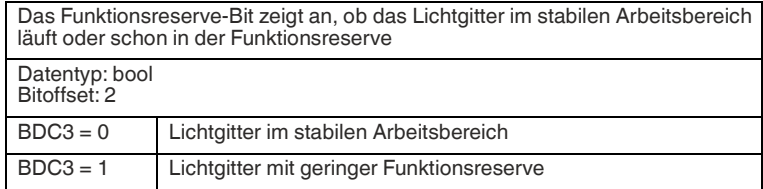

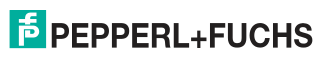

### **res: Reserviert**

Dieses Bit wird nicht verwendet. Der Wert ist immer "0"

Bitoffset: 2

### **ADC1 - analog data channel 1: Messwert**

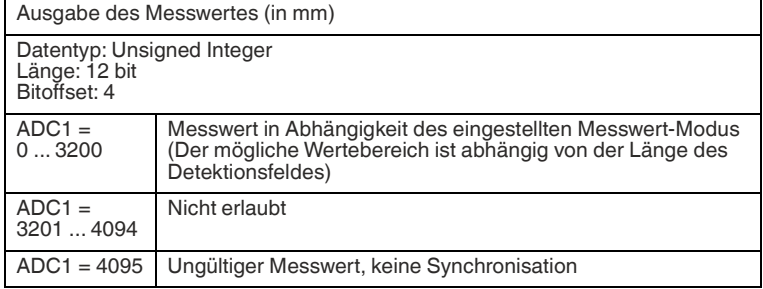

## <span id="page-23-1"></span>**5.2.2 Parametrierbare Funktionen des Lichtgitters**

### <span id="page-23-0"></span>**Messwert-Modus**

Das Lichtgitter kann über die IO-Link Schnittstelle auf unterschiedliche Messwert-Modi eingestellt werden.

Eine Gesamtübersicht über alle Messwert-Modi sehen Sie in der nachfolgenden Abbildung.

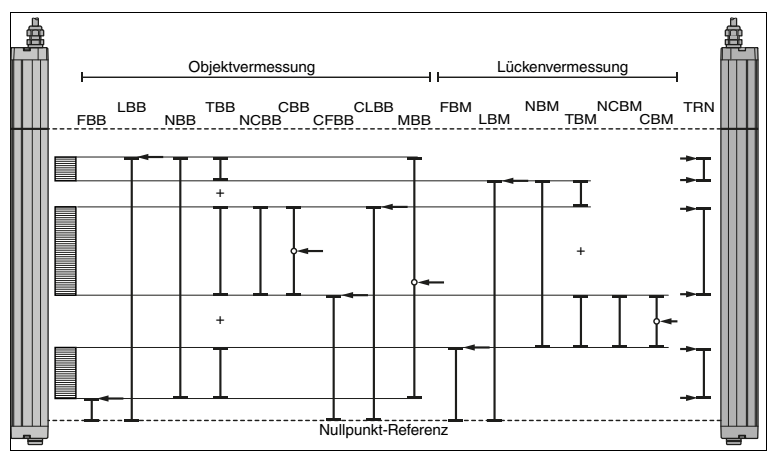

Abbildung 5.2 Gesamtübersicht über alle Messwert-Modi des Lichtgitters

Die Messwerte beziehen sich auf die Nullpunkt-Referenz und werden in Millimeter angegeben. Bei Betrieb des Lichtgitters mit dem Kabelabgang nach unten kann der Nullpunkt-Referenz durch Umparametrierung der Detektionsreferenz angepasst werden.

## **Erklärung der Kurzbezeichnungen**

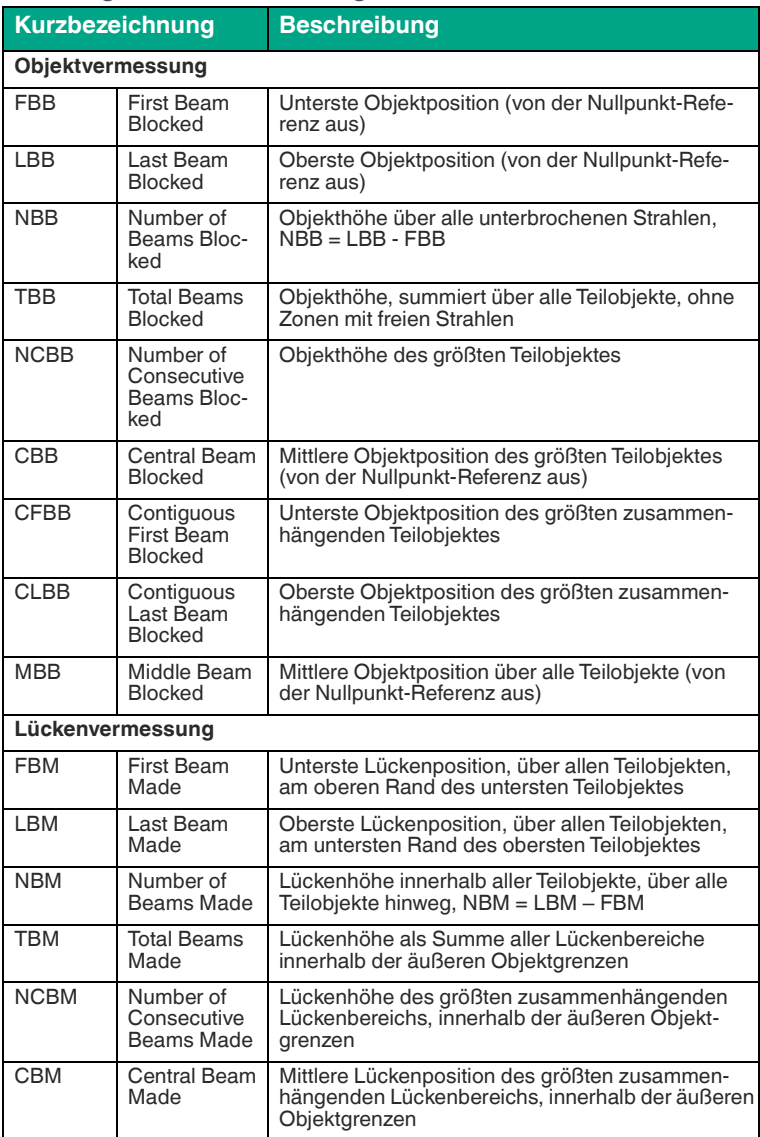

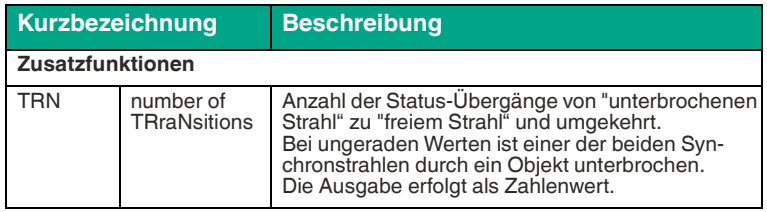

### **Objektidentifikation**

Das Lichtgitter kann massive oder Objekte mit Lücken anhand der unterbrochenen Lichtstrahlen im Detektionsfeld identifizieren und für die Dauer der Erkennung den Ausgang Q schalten.

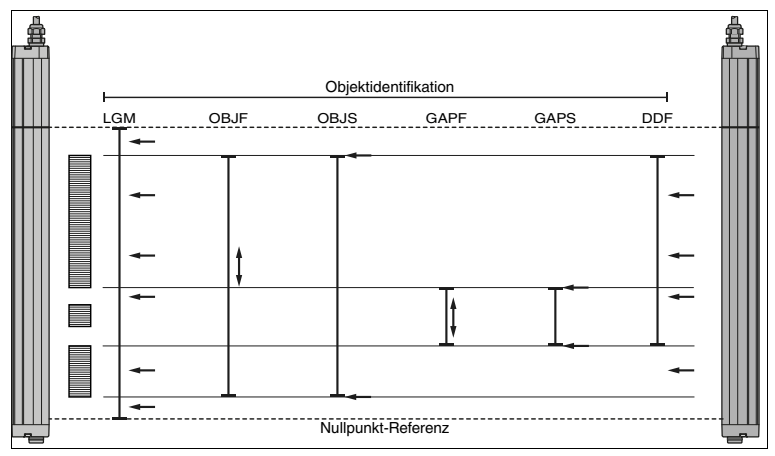

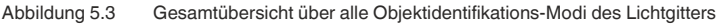

### **Erklärung der Kurzbezeichnungen**

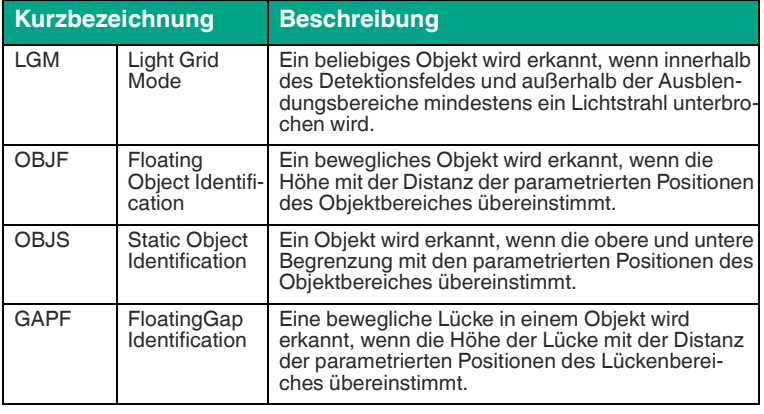

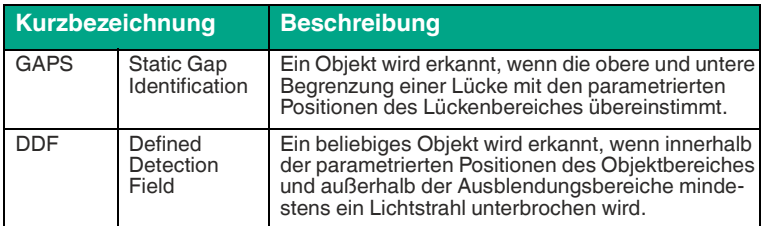

### **Ausblendbereiche**

Im Lichtgitter können bis zu 2 Ausblendbereiche eingestellt werden. Die Bereiche sind unabhängig voneinander parametrierbar und aktivierbar. Objektidentifikation und Messwerterfassung sind innerhalb der Ausblendbereiche nicht möglich.

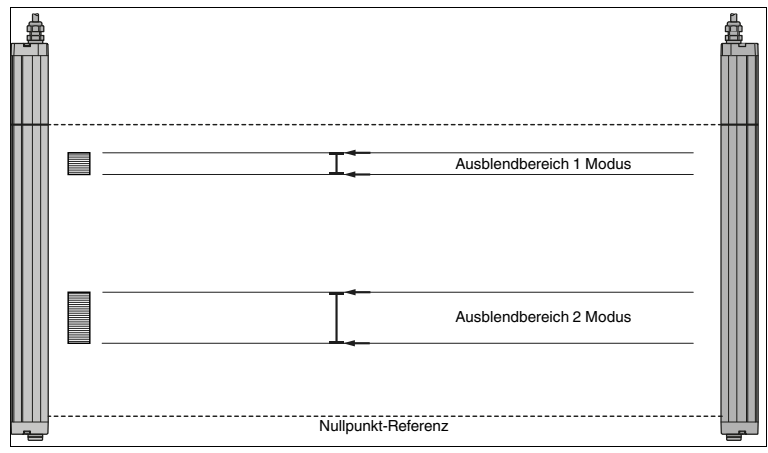

Abbildung 5.4 Gesamtübersicht der Ausblendbereiche des Lichtgitters

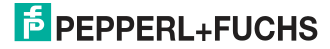

## <span id="page-27-0"></span>**6 Anhang**

## **6.1 Technische Daten**

## <span id="page-27-1"></span>**Allgemeine Daten**

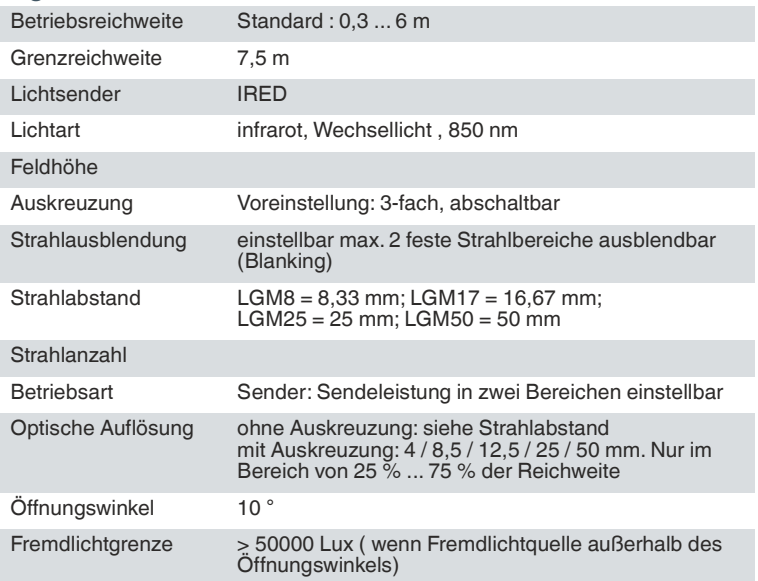

## **Kenndaten funktionale Sicherheit**

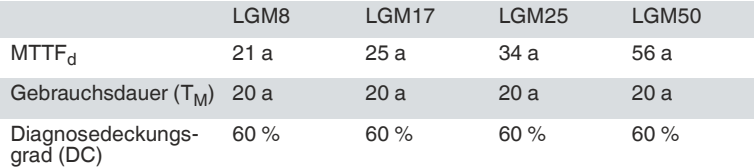

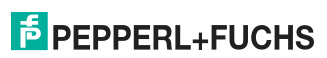

## **Anzeigen/Bedienelemente**

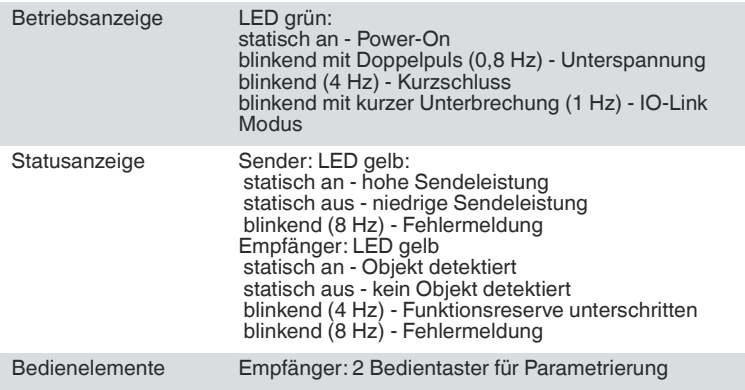

## **Elektrische Daten**

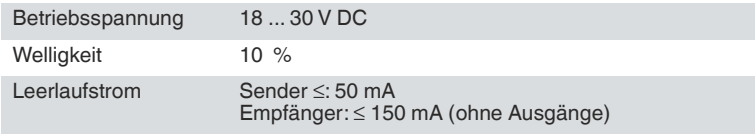

Bereitschaftsverzug

## **Schnittstelle**

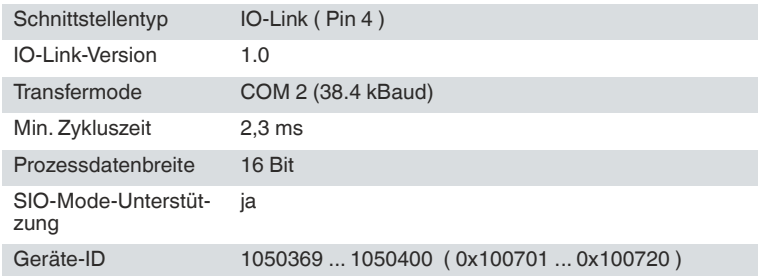

## **Eingang**

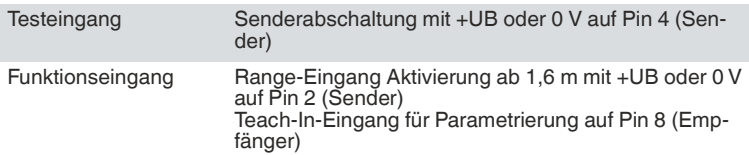

## Serie LGM

## Anhang

## **Ausgang**

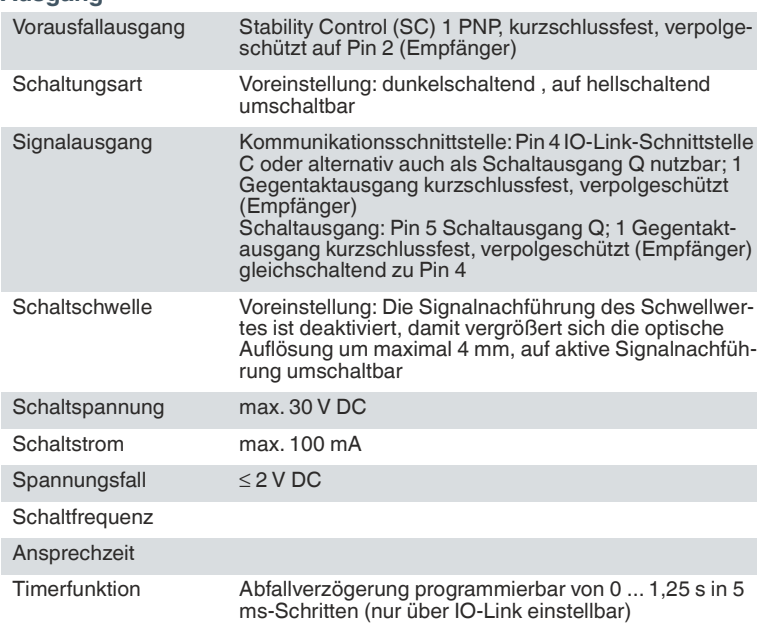

## **Konformität**

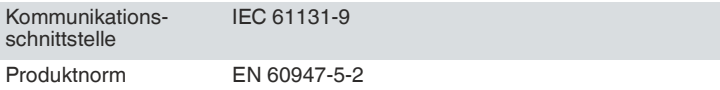

## **Zulassungen und Zertifikate**

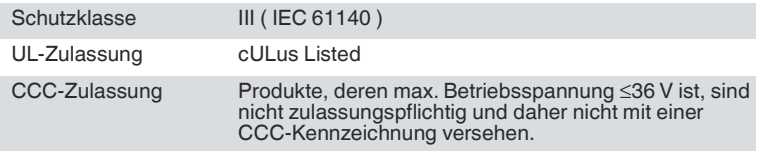

## **Umgebungsbedingungen**

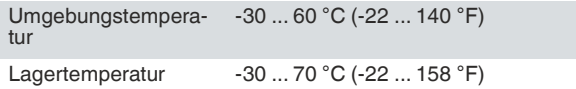

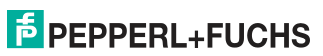

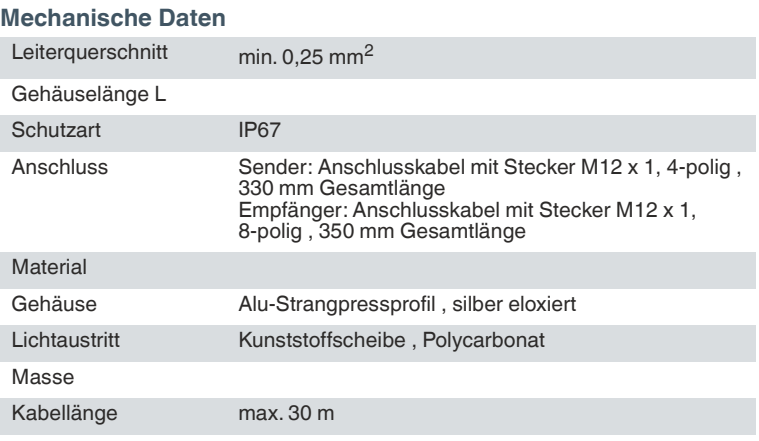

# Your automation, our passion.

## **Explosionsschutz**

- Eigensichere Barrieren
- Signaltrenner
- Feldbusinfrastruktur FieldConnex<sup>®</sup>
- Remote-I/O-Systeme
- **Elektrisches Ex-Equipment**
- · Überdruckkapselungssysteme
- Bedien- und Beobachtungssysteme
- Mobile Computing und Kommunikation
- HART Interface Solutions
- · Überspannungsschutz
- **Wireless Solutions**
- Füllstandsmesstechnik

## **Industrielle Sensoren**

- · Näherungsschalter
- Optoelektronische Sensoren
- **Bildverarbeitung**
- Ultraschallsensoren
- Drehaeber
- Positioniersysteme
- Neigungs- und Beschleunigungssensoren
- · Feldbusmodule
- AS-Interface
- **Identifikationssysteme**
- Anzeigen und Signalverarbeitung
- Connectivity

Pepperl+Fuchs Qualität Informieren Sie sich über unsere Qualitätspolitik:

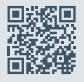

www.pepperl-fuchs.com/qualitaet

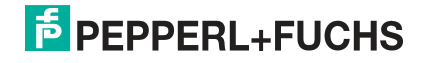

### **[www.pepperl-fuchs.com](https://www.pepperl-fuchs.com/)**

© Pepperl+Fuchs · Änderungen vorbehalten Printed in Germany 251720 / DOCT-3055B